# **Enemy Territory: Quake Wars**

### **Downloads**

- [Enemy Territory: Quake Wars Linux-Version 1.4](ftp://ftp.fu-berlin.de/pc/games/idgames/idstuff/etqw/ETQW-client-1.4-full.x86.run)
- [Enemy Territory: Quake Wars Linux-Patch 1.4 auf 1.5](http://www.fileplanet.com/184855/download/Enemy-Territory:-Quake-Wars-Patch-v1.4---v1.5-%28Linux%29)

# **Installation**

#### **Under Windows**

Im Prinzip ganz einfach. CD einlegen/Image einbinden, installieren (Punkbuster wird auf der mobilen Infanterie nicht benötigt), Update einspielen, ggf. noch was gegen das Intro unternehmen und dann kann man für WAN-Spiele noch ein Internet-Profil erstellen. Nur dafür braucht man einen DVD-Key. Die im Netz verfügbaren taugen dafür aber nichts, da sie bereits mit Emailadressen verknüpft sind. Für's reine LAN-Spiel werden sie aber ohnehin nicht benötigt.

**Für Windows neuer als XP**: Es kann sein, dass sich das Update von 1.0 auf 1.5 beschwert, dass es auf Windows 2000 und abwärts nicht läuft. Dazu einfach den Kompatibilitätsmodus auf Windows XP setzen - das Setup vergleicht offenbar nur die halbe Versionsnummer.

#### **Unter Linux**

Eigentlich genau so wie für Windows. Das DVD-Image einbinden. Die beiden \*.run-Dateien müssen ausführbar sein. Dann nacheinander diese beiden Skripte, für die Installation und den Patch, auf der Konsole ausführen. Der No-Intro-Fix läuft hier genau so, ebenso die Sache mit dem DVD-Key.

## **Spielen**

Ein paar Dinge sollte man fürs Spielen evtl. noch wissen, sonst wirds ggf. eklig:

- Mit F3 beendet man das Warmup, um das eigentliche Spiel zu starten (müssen alle machen, sonst geht's nicht los),
- mit g steigt man in Fahrzeuge ein und wieder aus,
- mit f wechselt man die Positionen in Fahrzeugen und benutzt Dinge (z. B. einen Sprengsatz).

Der Rest ist eigentlich wie in jedem anderen Ballerspiel.

### **Netzwerk/Internetserver**

Der Server der mobilen Infanterie ist momentan über die Adresse mobile-

infanterie.epicgamer.org:27733 erreichbar. Dazu ist dann aber ein Internet-Key notwendig. Ohne einen solchen geht das Spiel nur über LAN bzw. [VPN.](https://www.mobile-infanterie.de/wiki/doku.php?id=en:games:vpn)

Prinzipiell lässt sich für den Server der Port konfigurieren wie man will. Standard sind aber 3074 und 27733 (UDP). Das sollte im Prinzip langen, außer man legt ihn selbst anders fest. Es ist auf jeden Fall immer UDP.

[ETQW CVAR Liste](https://www.mobile-infanterie.de/wiki/doku.php?id=en:games:etqw_cvar_liste)

[Back to the games database](https://www.mobile-infanterie.de/wiki/doku.php?id=en:games:gamesdatenbank)

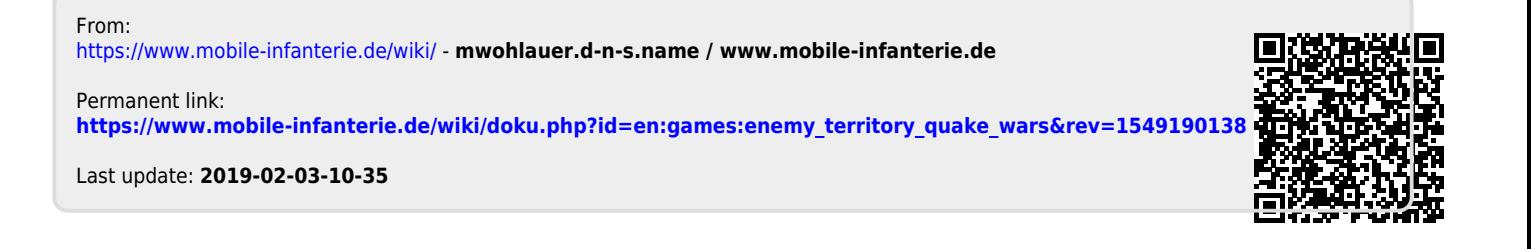